# MODALITA' DI PAGAMENTO

## Piattaforma PagoPA

Tramite il Portale Genitori, così come per l'APP, sarà possibile effettuare delle ricariche tramite la piattaforma PagoPA attraverso la sezione *Pagamenti > Effettua Una Ricarica:*

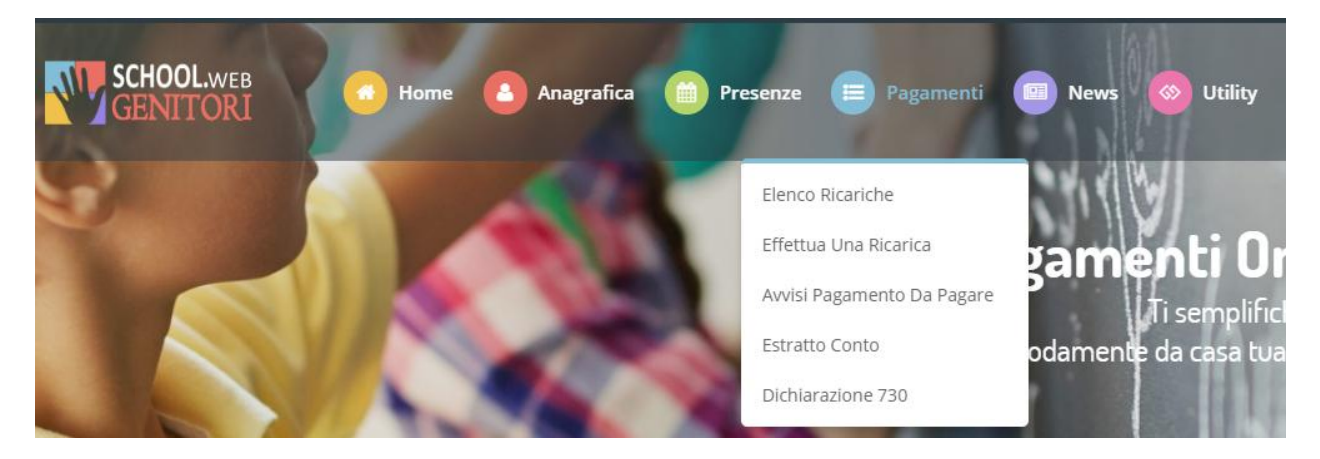

L'importo si potrà selezionare dalle scelte proposte ad importo prefissato (es. *Ricarica da 10 euro*) oppure, in alternativa, inserendolo manualmente nella sezione della *Ricarica Personalizzata* come è possibile riscontrare dalla seguente immagine:

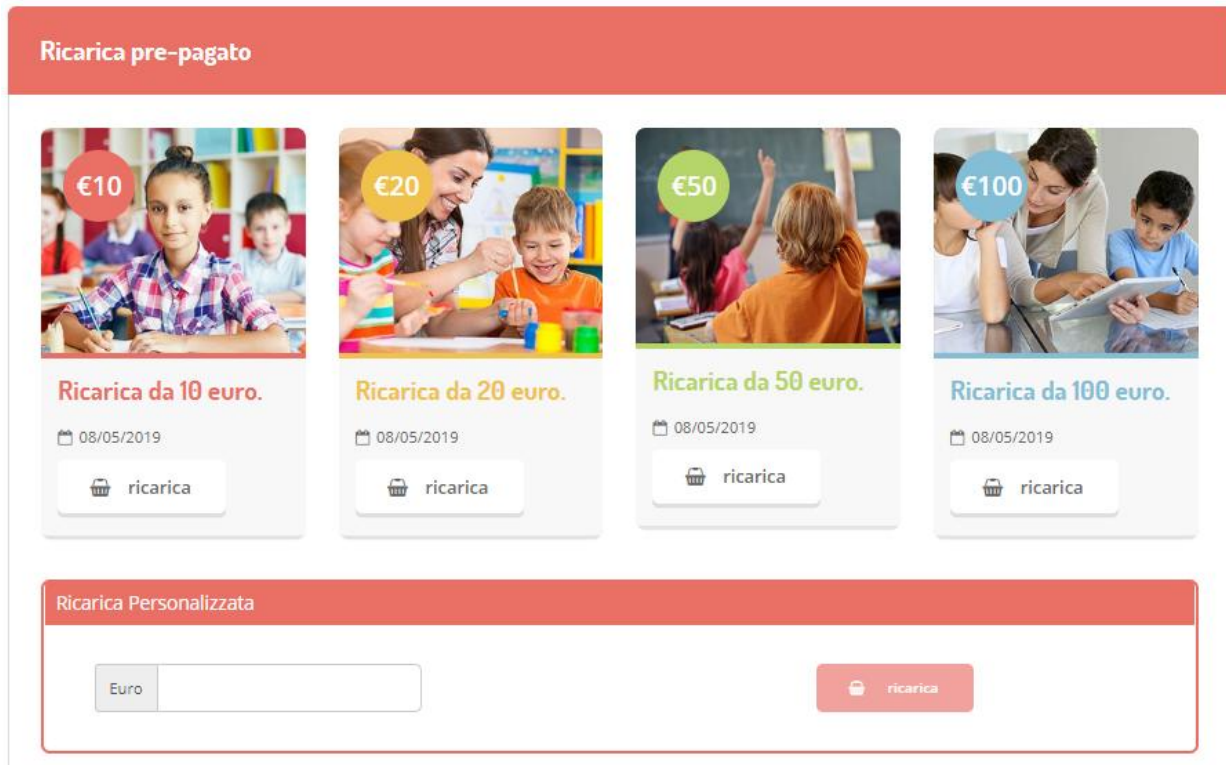

A questo punto potrete decidere se procedere al *Pagamento on-line* tramite carte o se generare un *Avviso di Pagamento*, da poter pagare successivamente attraverso i canali abilitati:

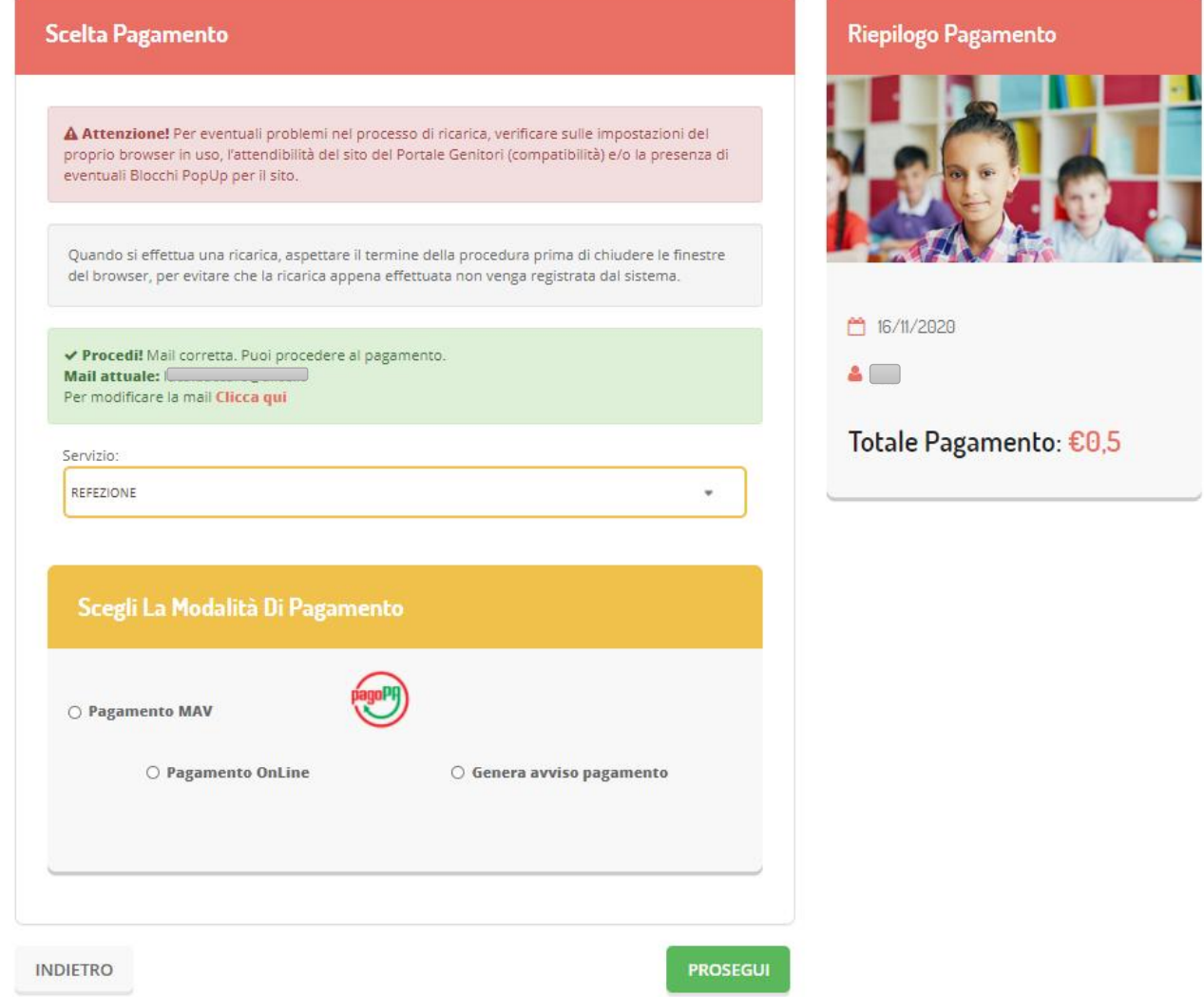

Scegliendo di Generare un Avviso di Pagamento potrete verificare le posizioni ancora aperte dalla sezione *Pagamenti > Avvisi Pagamento da Pagare:*

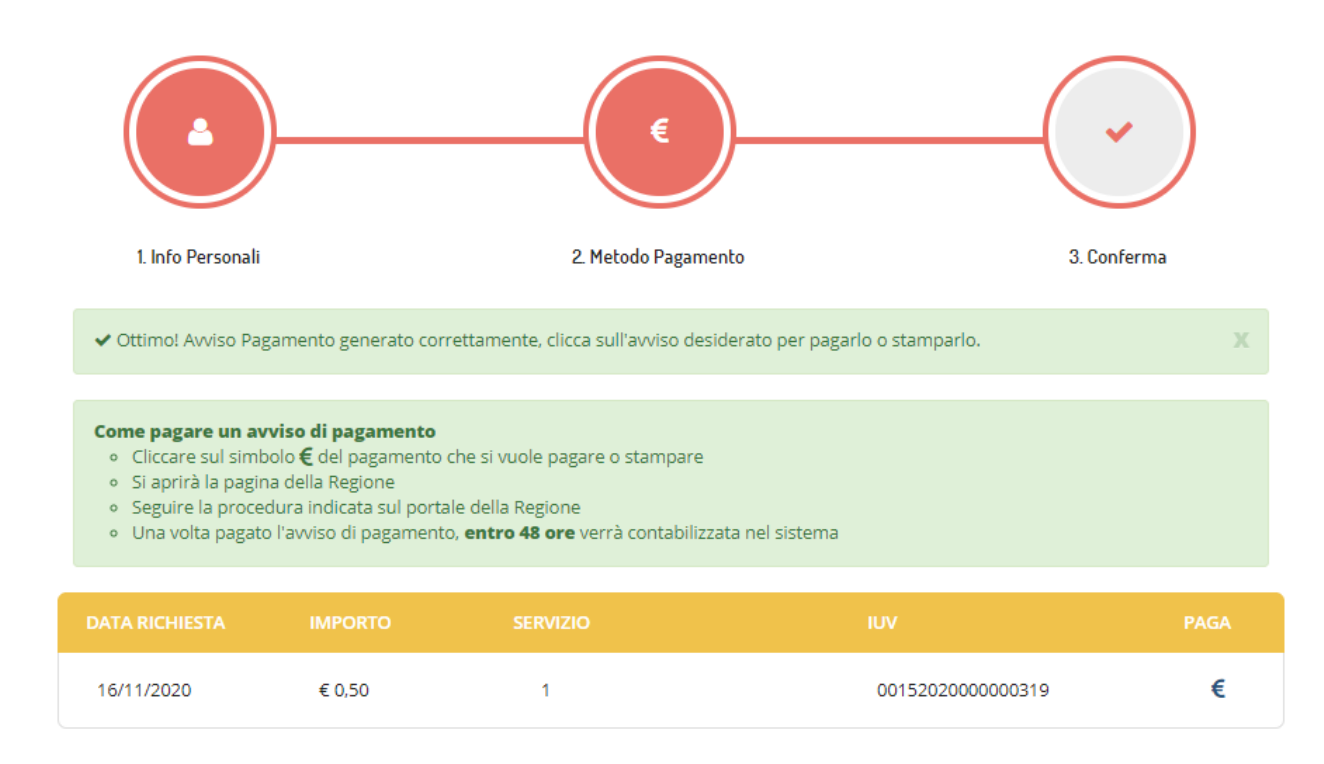

Selezionando l'opzione Pagamento Online o la voce "Paga" dell'Avviso di Pagamento, verrete re-indirizzati sul portale MyPay, dove vi verrà chiesto di inserire un indirizzo mail per ricevere la procedura di ricarica. Inserito l'indirizzo mail, riceverete una mail contenente un link per proseguire con il pagamento online.

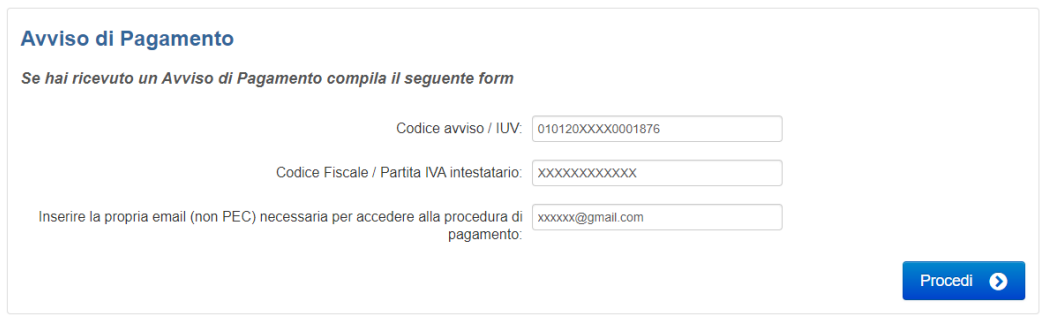

Verrete quindi portati alla pagina di pagamento che vi fornirà un riepilogo del pagamento, dandovi la possibilità di pagare Online o generare una stampa in PDF dell'Avviso di Pagamento, da pagare presso gli enti prestatori del servizio:

### Carrello : elenco dovuti nel carrello

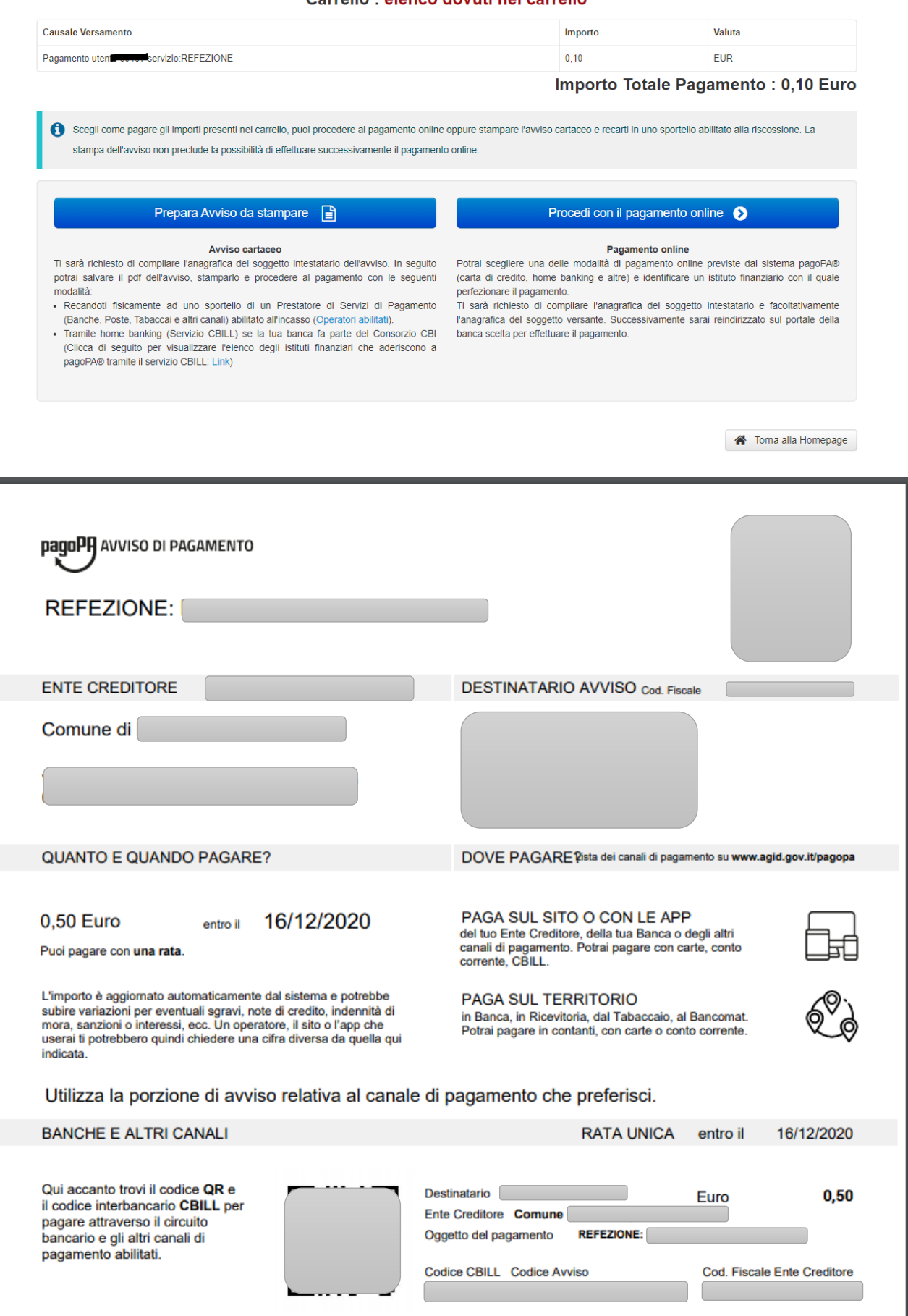

Scegliendo il pagamento Online, vi verrà mostrato un riepilogo del pagamento e successivamente dei dati anagrafici del soggetto:

## Portale dei Pagamenti della Regione del Veneto

### Carrello : elenco dovuti nel carrello

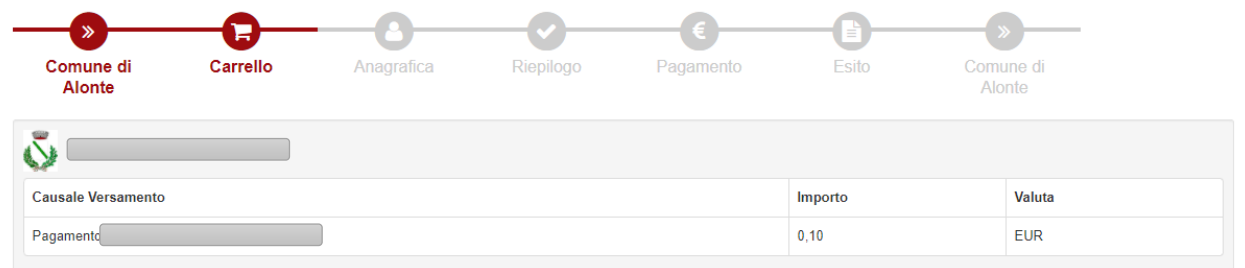

## Importo Totale Pagamento : 0.10 Euro

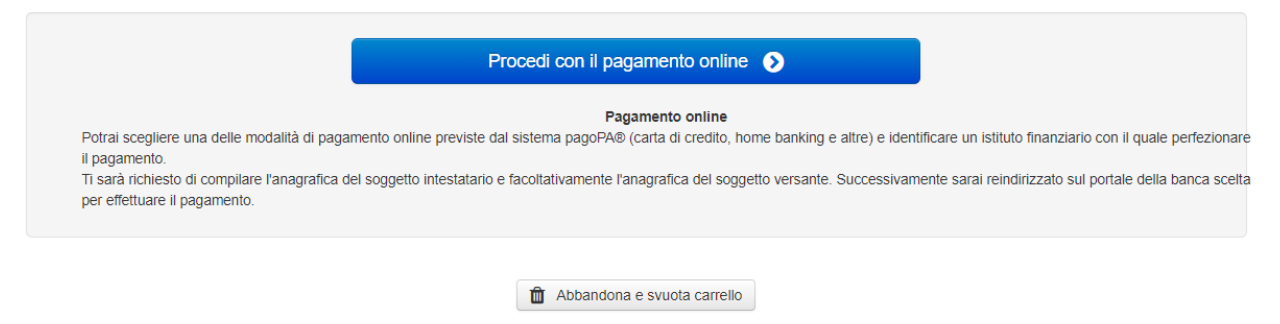

## Portale dei Pagamenti della Regione del Veneto

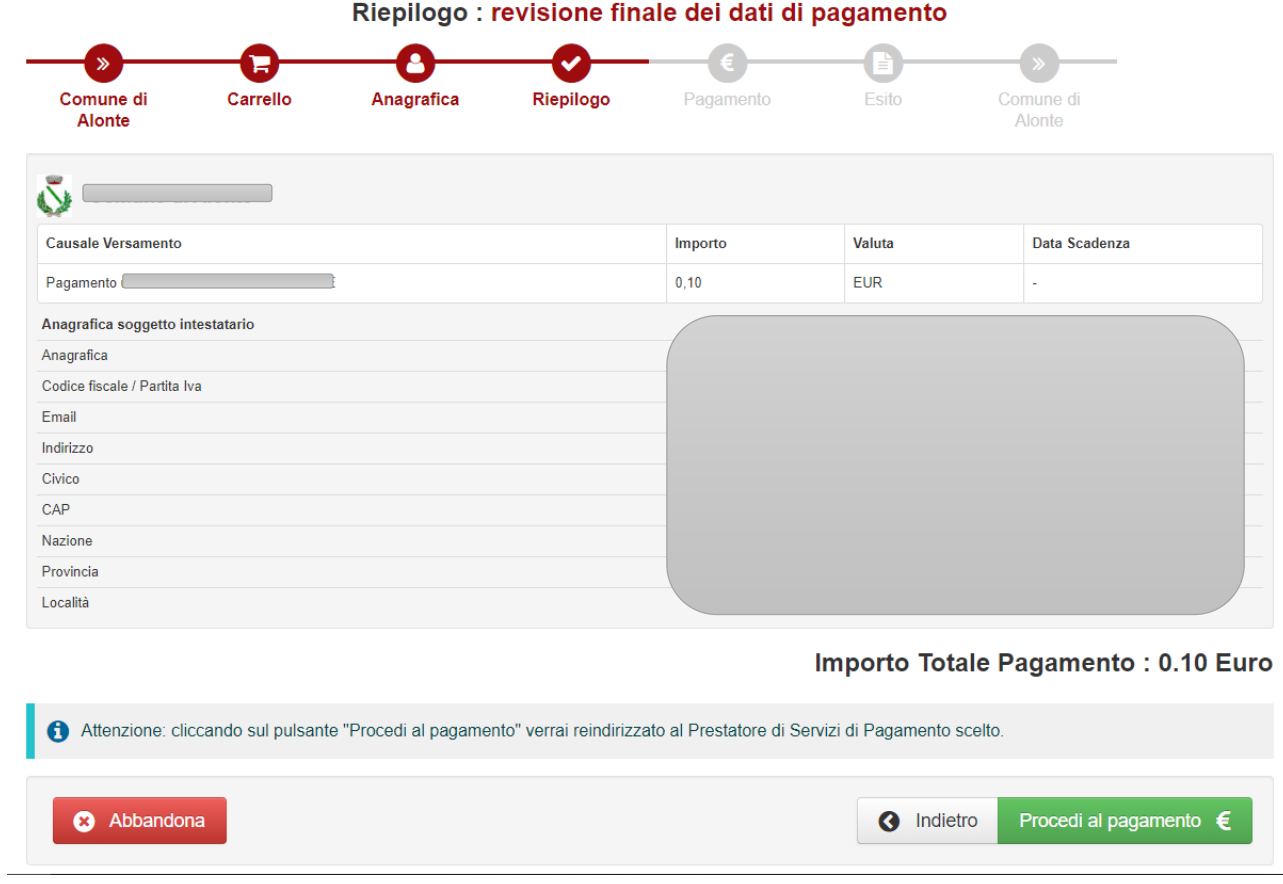

Quindi sarete indirizzati sulla piattaforma PagoPA per il pagamento online. Dovrete identificarvi tramite SPID o indirizzo mail:

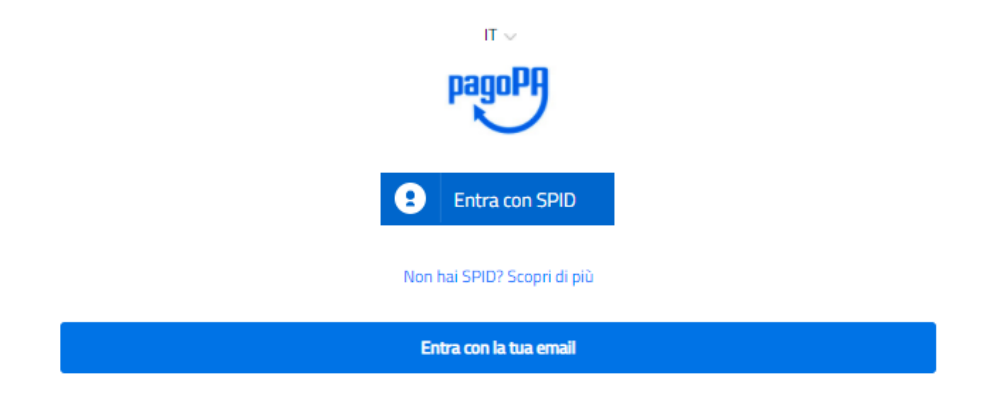

## Accettare la Privacy Policy:

#### pagoPA - Informativa sulla privacy

#### **INFORMATIVA SUL TRATTAMENTO DEI DATI PERSONALI**

ai sensi degli artt. 13-14 del Regolamento (UE) 2016/679

Questa informativa privacy descrive come vengono trattati i dati personali di coloro che approdano al sito wisp2.pagopa.gov.it/ (il "Sito") per effettuare un pagamento tramite pagoPA. Il Sito ti permette (i) di essere avvisato per email in merito alle transazioni che effettuerai sul sistema pagoPA e, se deciderai di registrarti a pagoPA, (ii) di effettuare la registrazione a pagoPA, (iii) di memorizzare alcune modalità di pagamento, (iv) di visualizzare lo storico delle tue transazioni, nonche' (v) di recuperare la password e/o codice segreto da te scelti al momento della registrazione (di seguito il "Servizio").

Questa invece NON descrive il trattamento dei dati personali relativi ai tuoi pagamenti effettuati tramite pagoPA, rispetto ai quali gli Enti Creditori (ossia la pubblica amministrazione a favore del quale effettui un pagamento) e/o i Prestatori di Servizi di Pagamento (ossia la banca o altro istituto che hai scelto per effettuare un determinato pagamento), restano titolari autonomi del trattamento. Dovrai quindi rivolgerti a quest'ultimi per informazioni sul trattamento dei tuoi dati.

#### Titolare del trattamento dei dati PagoPA S.p.A.

Indirizzo: Piazza Colonna 370 - 00187 Roma

Indirizzo PEC: pagopa@pec.governo.it

La PagoPA S.p.A. è responsabile della protezione dei dati e per ogni esigenza si prega di scrivere a dpo@pagopa.it

#### Responsabile del trattamento dei dati SIA S.P.A.

Indirizzo: Via F. Gonin 36 - 20147 Milano

Indirizzo PEC: direzione\_net@pec.sia.eu

#### Autorità di controllo

accetto la privacy policy

E scegliere come pagare:

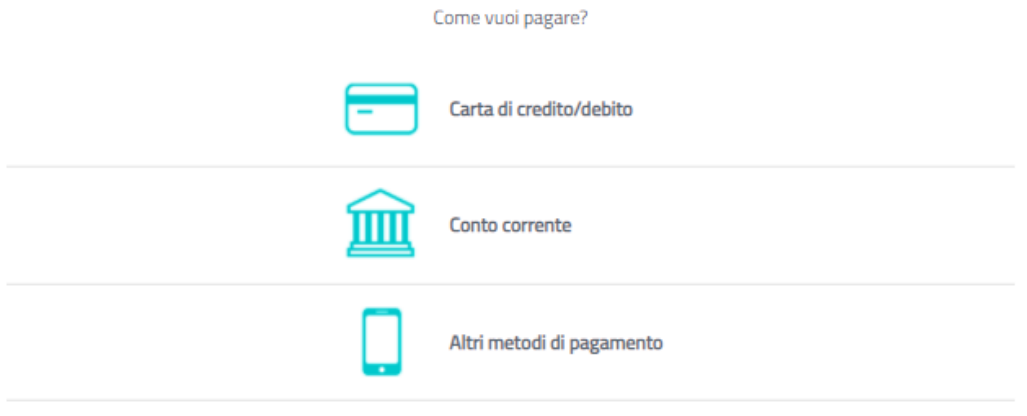

Terminata la procedura di pagamento riceverete un riscontro via mail ed il pagamento sarà visibile entro le successive 48 ore sul Portale Genitori.